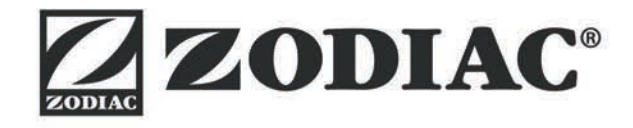

**Инструкция по установке и эксплуатации** - русский Электрический робот-очиститель Перевод оригинального Руководства по эксплуата-<br>ции на русский язык

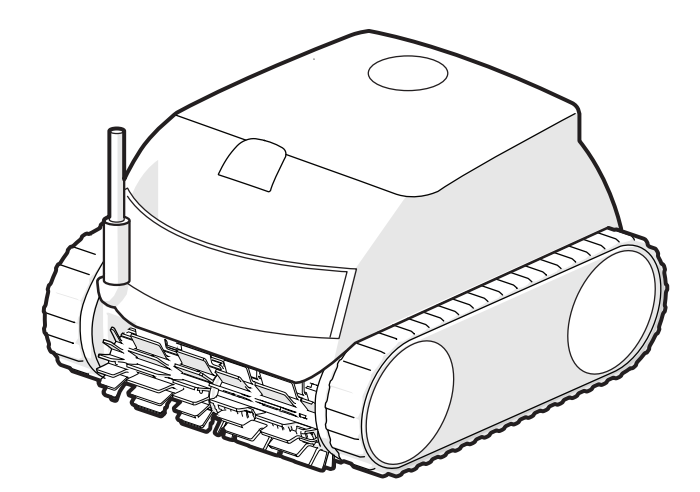

More documents on: www.zodiac.com

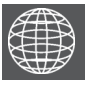

**RU**

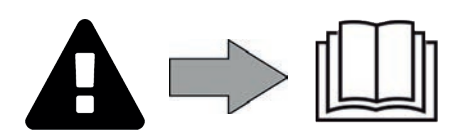

H0700300\_REVB - 10/2021- **EN11--/EN31--**

- Перед любым использованием этого устройства следует обязательно ознакомиться с настоящей инструкцией по установке и эксплуатации, а также с буклетом «Гарантии», который поставляется вместе с устройством, поскольку несоблюдение этих рекомендаций может привести к повреждению оборудования, тяжелым травмам и даже к летальному исходу, а также к аннулированию гарантии.
- Храните эти документы в справочных целях на протяжении всего срока службы устройства и обеспечьте к ним доступ всем лицам, эксплуатирующим устройство.
- Запрещается каким бы то ни было образом распространять или изменять этот документ без предварительного согласия компании Zodiac®.
- Компания Zodiac® постоянно совершенствует свою продукцию с целью улучшения ее качества, поэтому информация, содержащаяся в этом документе, может быть изменена без предварительного уведомления.

### **ОБЩИЕ ПРЕДУПРЕЖДЕНИЯ**

- Несоблюдение этих рекомендаций может привести к повреждению оборудования бассейна, получению тяжелых травм и даже к летальному
- исходу.<br>Только лицо, обладающее квалификацией в соответствующих технических областях (электрические, гидравлические или охлаждающие системы), имеет право выполнять работы по ремонту или обслуживанию оборудования. Квалифицированный технический специалист, выполняющий работы с устройством, должен использовать и́ли надевать средства инди́видуальной
- защиты (например, защитные очки, перчатки и т. д.), чтобы снизить<br>риск получения травмы в процессе выполнения работ с устройством.<br>• Перед выполнением каких-либо работ с устройством убедитесь в том, что оно<br>отключено от с
- Это устройство специально предназначено для использования в бассейнах и спа-зонах. Запрещено использовать его каким-либо другим образом, кроме<br>указанного.
- Это устройство не предназначено для использования лицами (в том числе детьми) с ограниченными физическими, сенсорными и умственными способностями, а также лицами без опыта и знаний, если они не находятся под присмотром или не получили соответствующие инструкции, касающиеся использования устройства. Необходимо следить за тем, чтобы с устройством
- не играли дети.<br>Дети старше 8 лет и лица с ограниченными физическими, сенсорными<br>и умственными способностями, а также лица без опыта и знаний могут использовать это устройство, если они находятся под присмотром или получили соответствующие инструкции по безопасному использованию устро́йства и понимают возможные риски. Дети могут выполнять очистку устройства
- и осуществлять уход за ним только под присмотром взрослых. Установка устройства должна выполняться в соответствии с инструкциями производителя и с соблюдением норм законодательства, действующих на местном и государственном уровнях. Специалист по установке оборудования несет ответственность за установку устройства и за соблюдение государственных правил относительно установки. Производитель не несет никакой ответственности в случае несоблюдения действующих норм местного<br>законодательства относительно установки.
- Любое техническое обслуживание должен выполнять квалифицированный специалист. Исключение составляет базовое техническое обслуживание, описанное в этой инструкции, которое пользователь может выполнить
- самостоятельно.<br>• В случае нарушения работы устройства не пытайтесь самостоятельно отремонтировать его, а обратитесь к квалифицированному техническому<br>специалисту.
- Подробная информация о допустимых значениях водного баланса для надлежащей работы устройства содержится в условиях гарантийного<br>обслуживания.
- Любое отключение, удаление или обход какого-либо из узлов безопасности устройства, а также использование запасных частей иного, не авторизованного производителя, автоматически аннулирует гарантию.
- Не распыляйте на устройство инсектициды и другие химические средства (горючие или негорючие), поскольку они могу повредить корпус устройства или вызвать пожар.

• Не прикасайтесь к вентилятору или подвижным элементам, а также не приближайте пальцы и не подносите посторонние предметы к подвижным элементам во время работы устройства. Подвижные элементы могут стать причиной серьезных травм, в том числе смертельных.

# **ПРЕДУПРЕЖДЕНИЯ ОТНОСИТЕЛЬНО ИСПОЛЬЗОВАНИЯ ЭЛЕКТРИЧЕСКИХ УСТРОЙСТВ**

- Источник питания должен быть оснащен устройством дифференциальной защиты, рассчитанным на остаточный ток утечки 30 мА согласно действующим<br>нормам законодательства страны, где устанавливается устройство.<br>• Не используйте удлинитель для подключения устройства. Включайте его
- непосредственно в сеть электропитания с соответствующим напряжением.<br>• Перед использованием устройства убедитесь в соблюдении таких условий:<br>- входное напряжение, указанное на заводской табличке устройства, должно
- 

соответствовать напряжению питания сети;

- питание сети совместимо с требованиями к питанию устройства и правильно заземлено.<br>• В случае

- В случае ненадлежащей работы устройства, а также при появлении специфического запаха немедленно выключите устройство, отсоедините его
- от сети электропитания и обратитесь к специалисту. Прежде чем приступить к обслуживанию устройства или уходу за ним, убедитесь, что оно выключено, полностью отключено от электросети и все приборы либо аксессуары, подключенные к устройству, также отключены от
- 
- 
- Не следует выключать и включать устройство во время его работы.<br>• Не тяните за кабель питания, чтобы выключить устройство.<br>• Заменуповрежденного кабеля питания должен проводить только производитель,<br>его уполномоченный п
- Не приступайте к техническому обслуживанию устройства, если у вас влажные<br>руки или если устройство влажное. руки или если устройство влажное. • Перед подключением устройства к источнику питания убедитесь в том,
- что соединительный разъем или электрическая розетка, к которой будет подключаться устройство, находятся в исправном состоянии, не повреждены и
- не имеют следов ржавчины.<br>Отключайте устройство от сети электропитания в грозовую погоду во избежание его повреждения молнией.
- 

**ОСОБЕННОСТИ ИСПОЛЬЗОВАНИЯ роботов-очистителей для бассейнов**

- Во избежание травм или повреждения робота-очистителя используйте его<br>- только в воде.
- Во избежание травм запрещено купаться в бассейне, в котором находится робот.
- Запрещено использовать робот при проведении шокового хлорирования воды<br>в бассейне.
- Не оставляйте робот без присмотра на длительное время.

#### **ПРЕДУПРЕЖДЕНИЕ ОБ ИСПОЛЬЗОВАНИИ РОБОТА В БАССЕЙНЕ С ПЛЕНОЧНЫМ ПОКРЫТИЕМ**

- Перед началом использования робота внимательно проверьте покрытие бассейна. Если на пленке обнаружены изношенные или поврежденные участки, камни, складки, впадины или признаки коррозии, перед использованием робота необходимо обратиться к квалифицированному специалисту для проведения необходимых ремонтных работ или замены пленки покрытия. Производитель ни при каких обстоятельствах не несет ответственность за
- повреждения, нанесенные покрытию бассейна. Поверхность некоторых пленочных покрытий с узором может быстро изнашиваться: узор и (или) его цвет может бледнеть, стираться или исчезать<br>при контакте с некоторыми предметами (чистящими щетками, игрушками, поплавками, дозаторами хлора, роботом). Производитель робота не несет ответственности за износ пленочных покрытий и стирание узора, и такие повреждения не покрываются ограниченной гарантией.

# ПРЕДУПРЕЖДЕНИЕ ОБ ИСПОЛЬЗОВАНИИ РОБОТА В БАССЕЙНЕ ИЗ

**НЕРЖАВЕЮЩЕЙ СТАЛИ**<br>• Поверхность некоторых бассейнов из нержавеющей стали может оказаться очень уязвимой. Ее может повредить даже обычное трение мусора о покрытие, спровоцированное, например, движением колес, гусениц или щеток роботов, в частности электрических роботов-очистителей для бассейнов. Производитель робота не несет ответственности за износ бассейнов из нержавеющей стали или царапины на них, и такие повреждения не покрываются ограниченной гарантией.

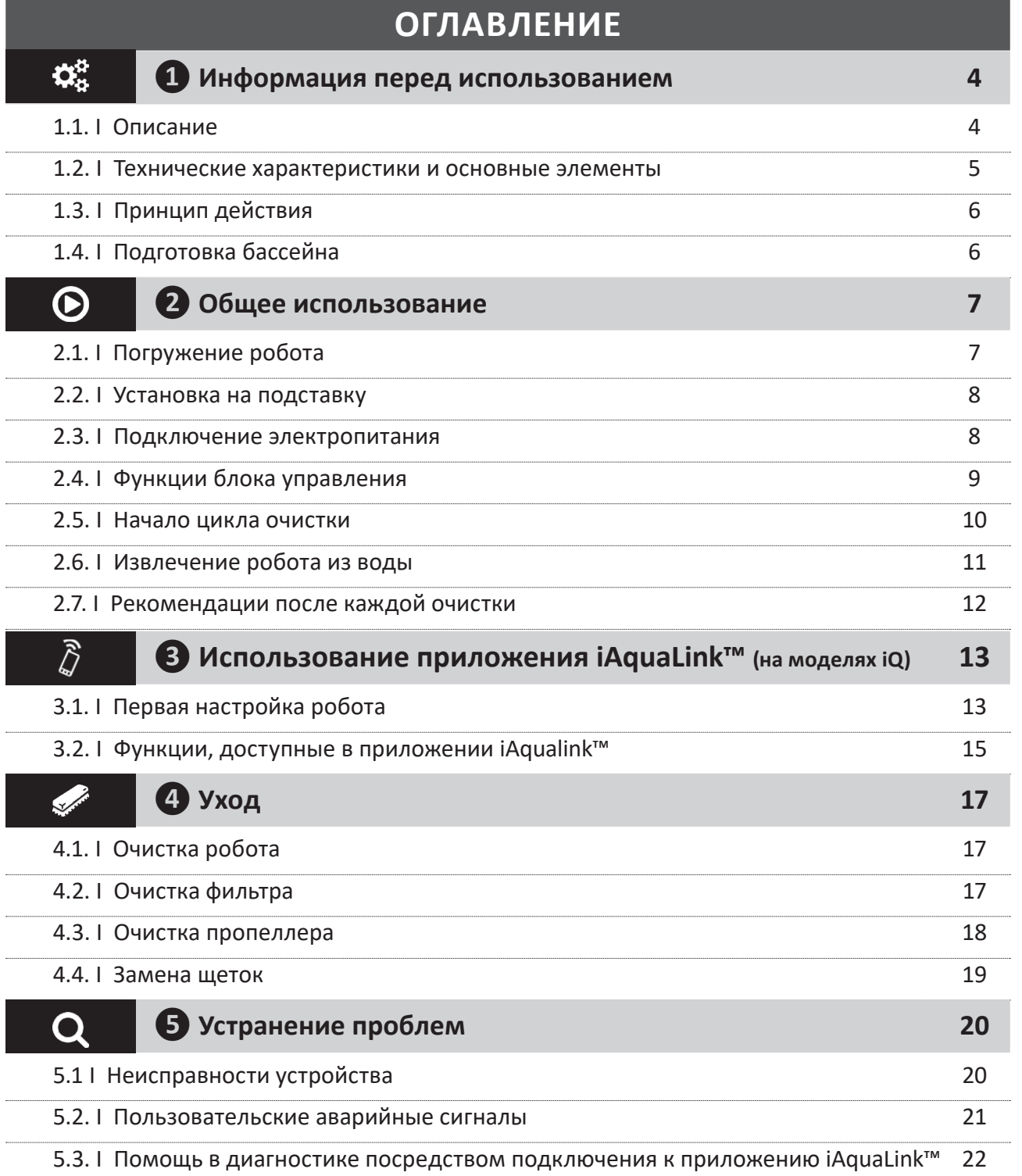

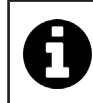

**Совет: как упростить связь с дистрибьютором**

Сохраните в легкодоступном месте контактные данные дистрибьютора и укажите сведения об изделии на обратной стороне руководства по эксплуатации, так как эти сведения необходимо будет сообщить дистрибьютору.

# **❶ Информация перед использованием**

### **2** 1.1. | Описание

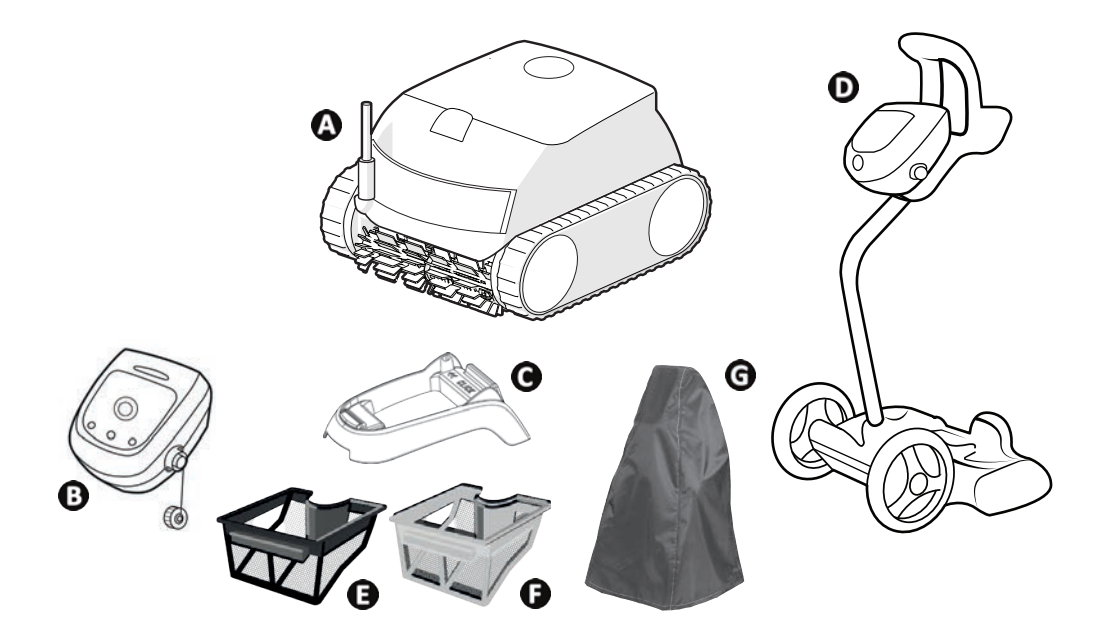

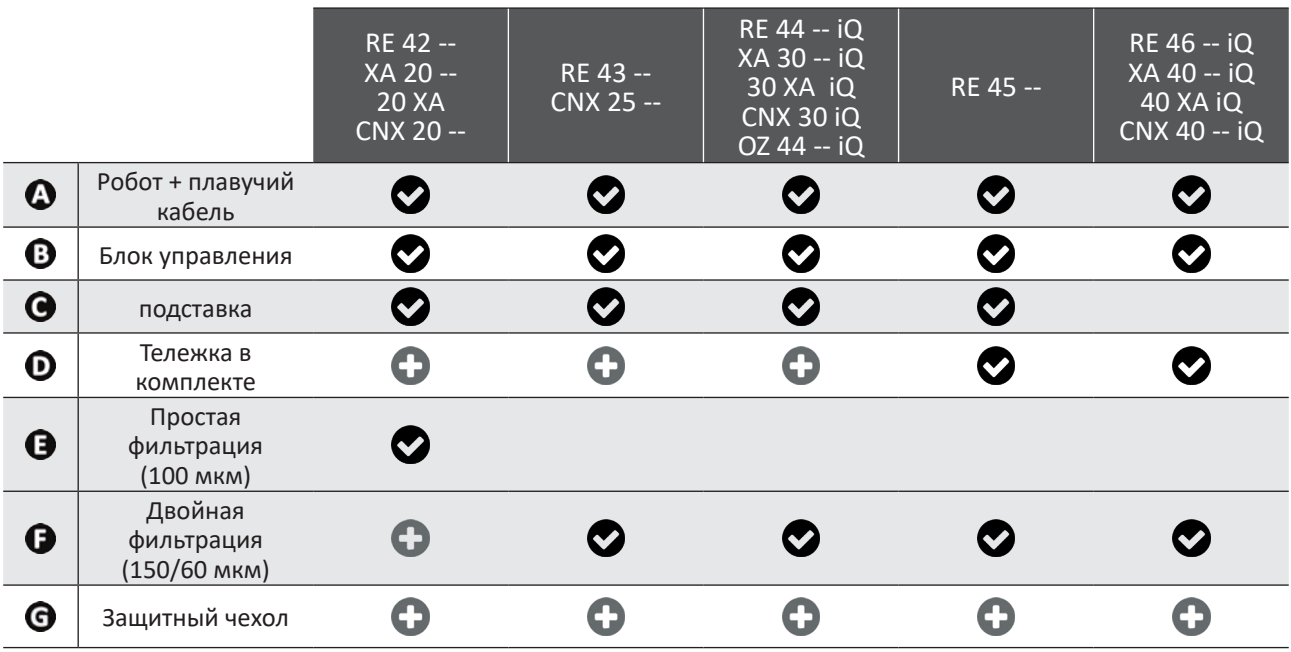

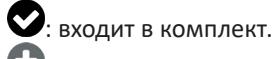

: дополнительно.

 $\mathbf{Q}^{\text{B}}_{\text{B}}$ 

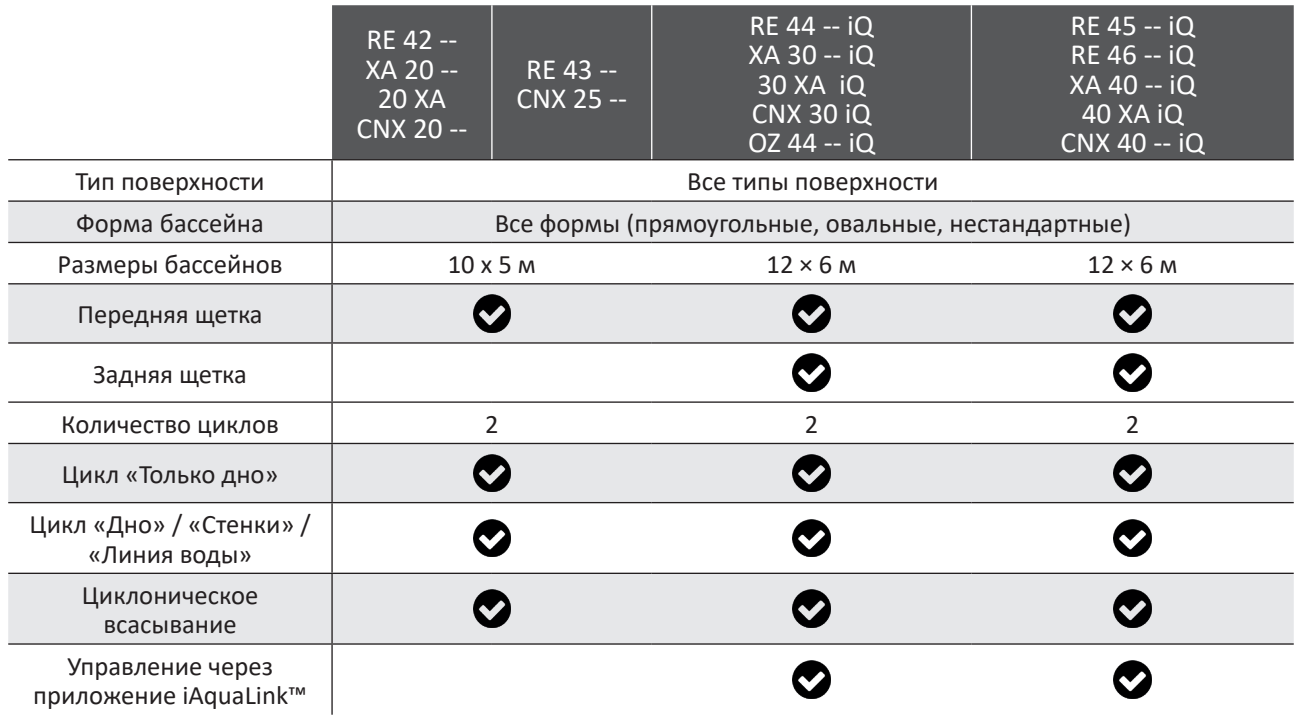

### **1.2. I Технические характеристики и основные элементы**

\_\_\_\_\_\_\_\_\_\_\_\_\_\_\_

### 1.2.1. Технические характеристики

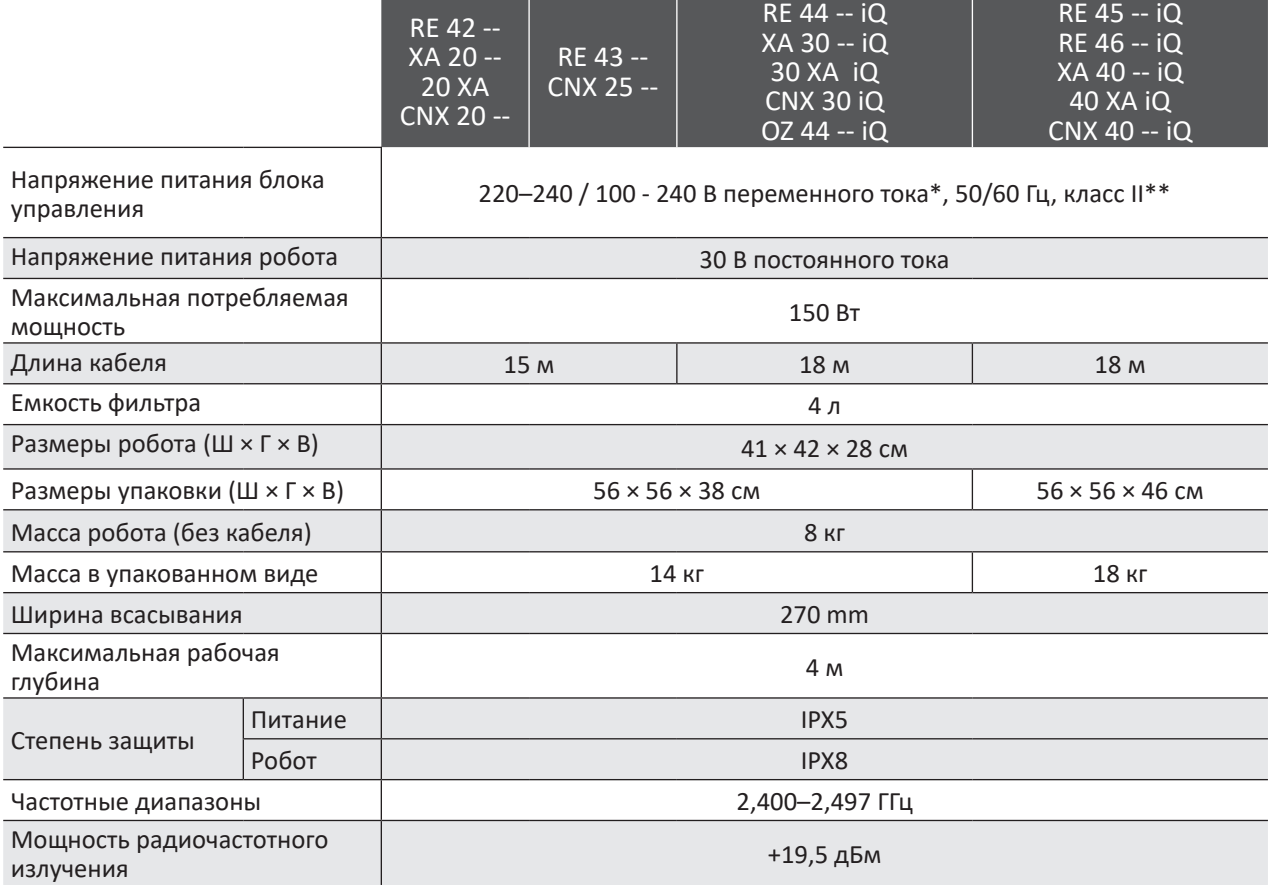

\* в зависимости от модели

\*\* Класс II: устройство с двойной или усиленной изоляцией, не требующее заземления.

### **1.3. I Принцип действия**

Робот не зависит от системы фильтрации и может работать автономно. Его достаточно просто подключить к сети. Робот перемещается по тем зонам бассейна, для которых был разработан (в зависимости от модели: дно, стенки, линия воды или только дно). Он улавливает мусор и собирает его в фильтре.

Робот можно использовать одним из указанных ниже способов:

- с помощью блока управления, входящего в комплект робота;

- с помощью смартфона или планшета, совместимого с приложением iAquaLink™ (см. «❸ Использование приложения iAquaLink™ (на моделях iQ)»).

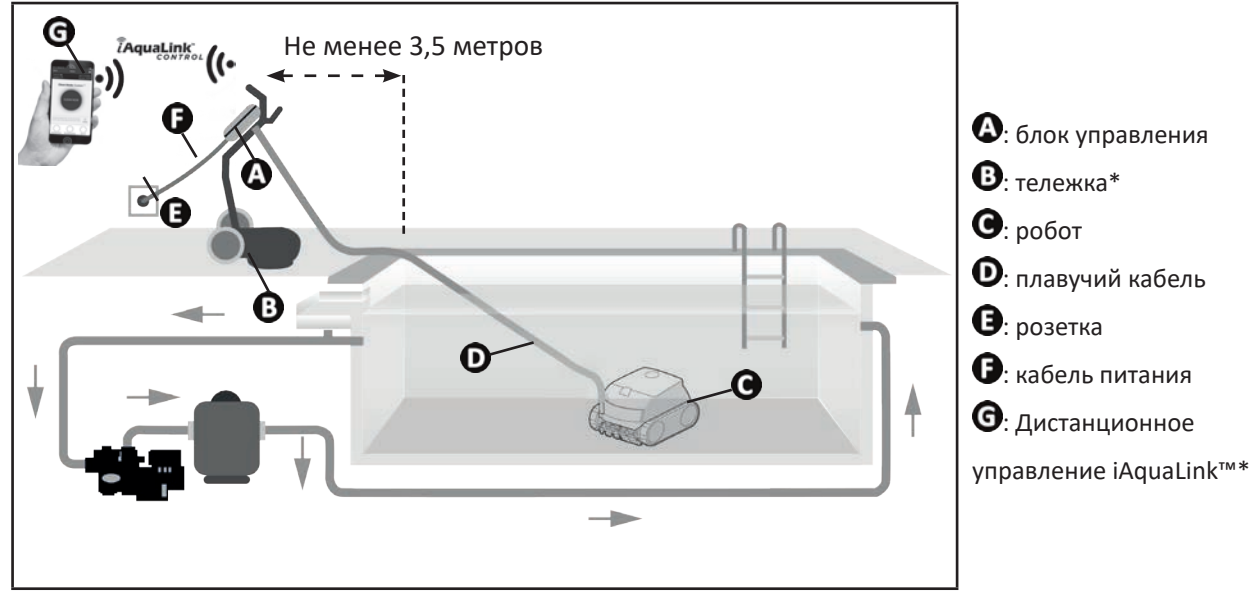

(\* в зависимости от модели)

### **1.4. I Подготовка бассейна**

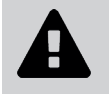

**• Это изделие предназначено для стационарных бассейнов. Не предназначено для использования в разборных бассейнах. Стационарный бассейн возводится над землей или в земле и не предполагает демонтаж.**

• Устройство предназначено для эксплуатации в воде со следующими характеристиками:

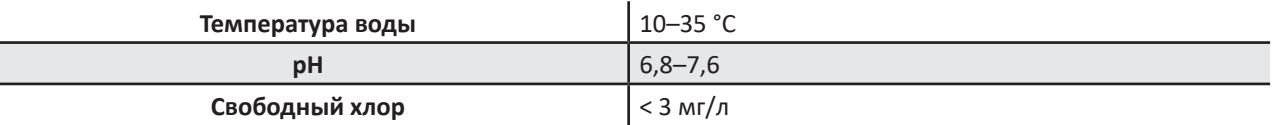

• Для бассейнов с морской водой, в частности во время первичного использования робота, удалите крупный мусор с помощью сачка, чтобы повысить эффективность работы устройства.

• Извлеките термометры, игрушки и другие предметы, которые могут стать причиной повреждения устройства.

## **❷ Общее использование**

### **2.1. I Погружение робота**

 $\odot$ 

- Разложите кабель на всю длину возле бассейна, чтобы он не запутался во время погружения робота (см. рис. **О**).
- Чтобы погрузить робот, станьте посредине длины (см. рис.  $\bullet$ ). Это позволит оптимизировать перемещение робота и уменьшить вероятность запутывания кабеля.
- Вертикально погрузите робот в воду (см. рис.  $\mathbf{\Theta}$ ).
- Слегка подвигайте его в разных направлениях, чтобы из него вышел воздух (см. рис.  $\bullet$ ).
- Протяните кабель в воду на достаточную длину, чтобы робот мог перемещаться по всему бассейну. Оставшуюся часть разложите на краю бассейна (см. рис.  $\bullet$ ).

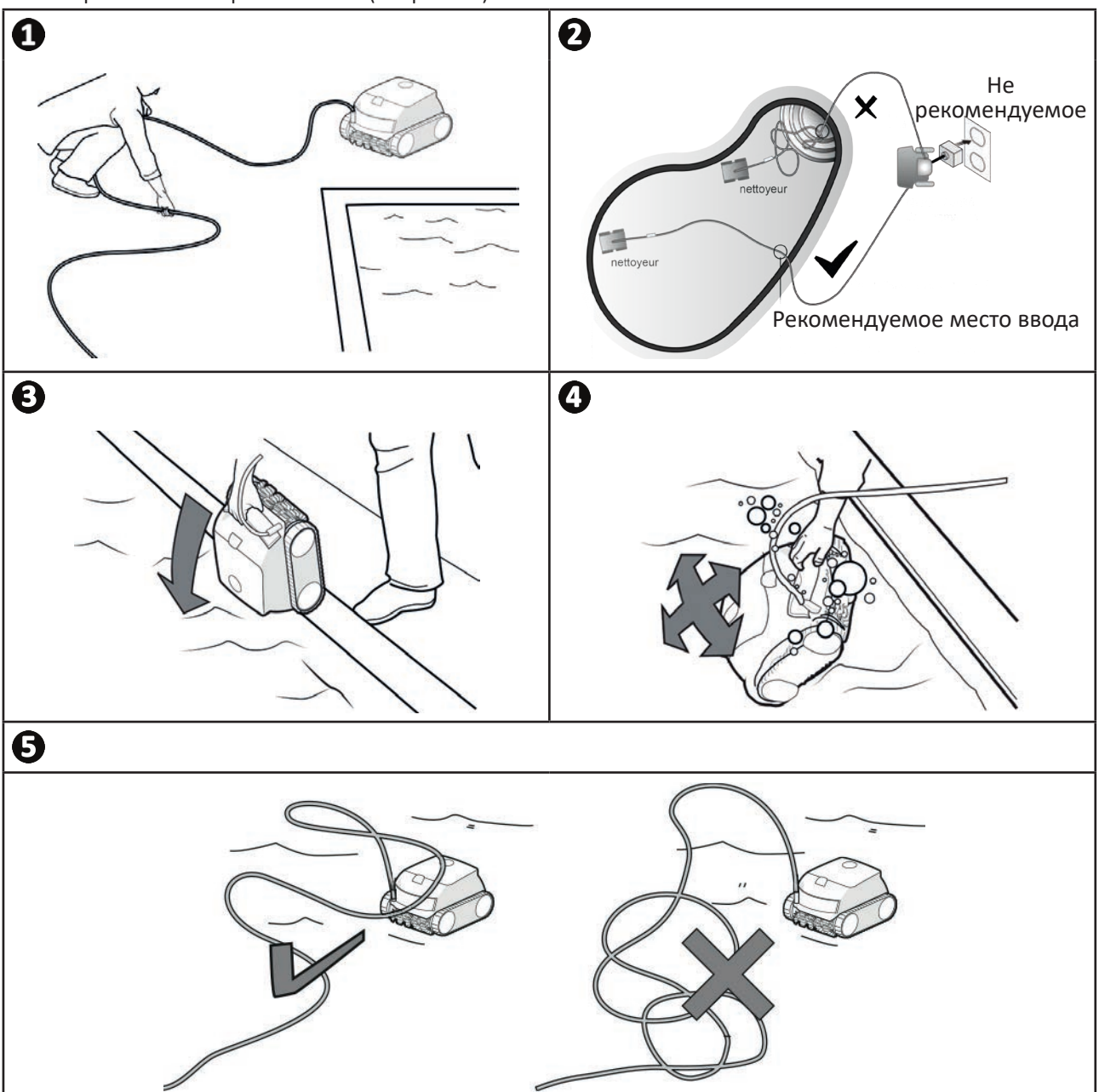

### **2.2.** I **Установка на подставку**

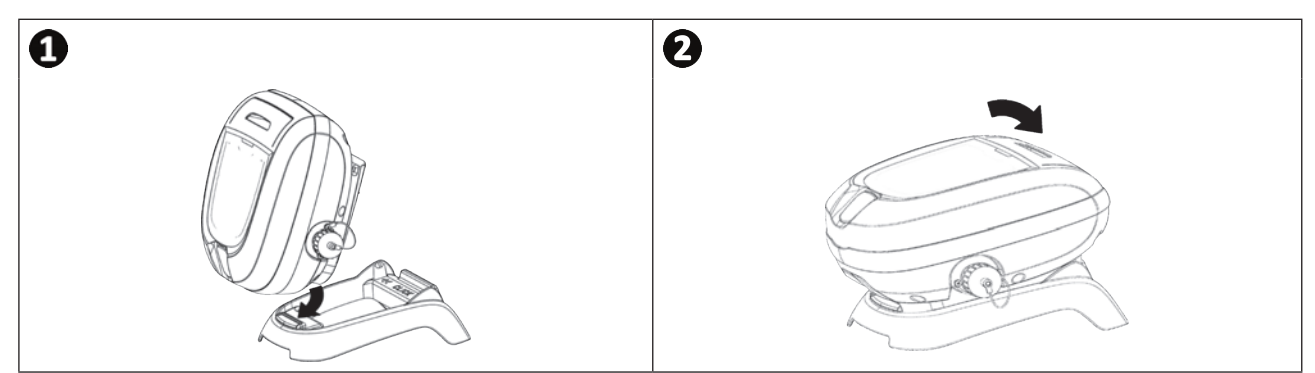

#### **2.3. I Подключение электропитания**

**Во избежание риска поражения электрическим током, возникновения пожара или получения серьезной травмы обязательно следуйте приведенным далее инструкциям.**

- **• При подключении к блоку управления запрещено использовать электрический удлинитель.**
- 
- **• Розетка должна находиться в зоне досягаемости, также ее следует защитить от попадания осадков или грязи.**
- **• Блок управления защищен от брызг, однако его нельзя погружать в воду или какую-либо жидкость. Его нельзя устанавливать в местах, залитых водой, он должен находиться как минимум в 3,5 метрах от края бассейна и не должен подвергаться воздействию прямых солнечных лучей.**
- **• Поместите блок управления рядом с розеткой.**
- Подсоедините плавучий кабель к блоку управления (см. рис.  $\mathbf{0}$ ).
- Вставляйте штекер, пока не услышите 2 щелчка (см. рис.  $\bullet$ ). Убедитесь в том, что штекер правильно вставлен в гнездо. Если это не так, повторите операцию.
- Подсоедините кабель питания (см. рис.  $\bm{\Theta}$ ). Обязательно подключите блок управления к розетке, защищенной специальным устройством от остаточного дифференциального тока 30 мА максимум **(в случае сомнений обратитесь к квалифицированному специалисту).**
- Чтобы отсоединить плавучий кабель от блока управления, нажмите на 2 зажима по краям штекера и, не отпуская зажимы, извлеките его (см. рис.  $\bigcirc$ ).

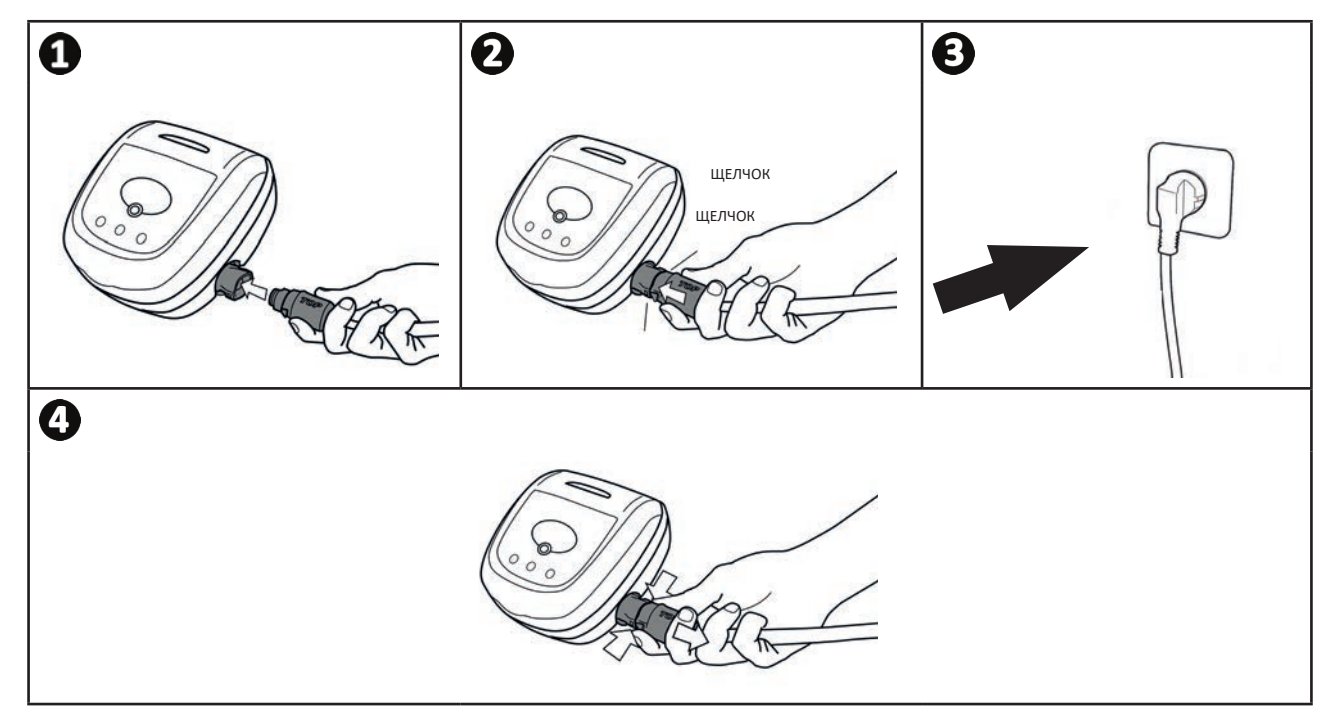

### **2.4. I Функции блока управления**

Блок управления позволяет использовать основные функции и подключить устройство к домашней сети Wi-Fi (см. «❸ Использование приложения iAquaLink™ (на моделях iQ)»).

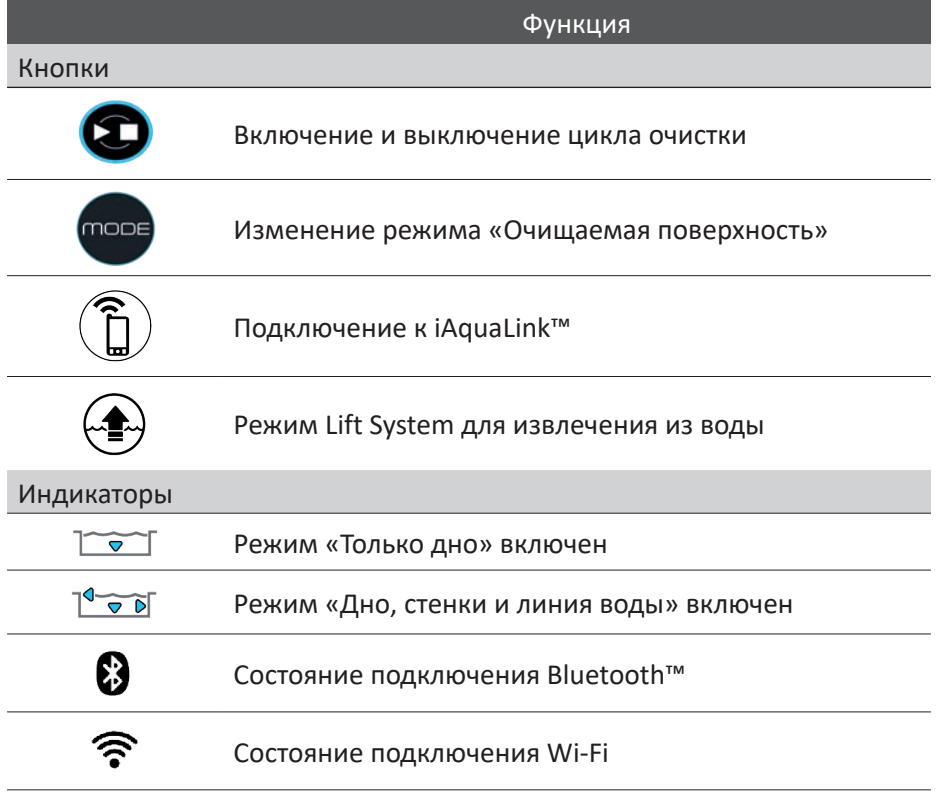

### **2.5. I Начало цикла очистки**

**Во избежание получения травмы или повреждения имущества обязательно следуйте приведенным далее инструкциям.**

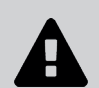

**• Запрещено купаться, когда устройство находится в бассейне.**

**• Запрещено использовать устройство в случае проведения шокового хлорирования воды в бассейне. Прежде чем погружать робота, подождите, пока уровень хлора не достигнет рекомендованного значения.**

- **• Не используйте аппарат при закрытом роликовом покрытии.**
- Блок управления переходит в режим ожидания через 10 минут. Для выхода из режима ожидания достаточно нажать одну из кнопок. Переход в режим ожидания не приводит к выключению устройства, выполняющего очистку.

#### **2.5.1. Выбор режима очистки**

- В режиме очистки задается очищаемая поверхность, а также длительность очистки.
- По умолчанию режим очистки имеет настроенные параметры: **Дно + стенки + линия воды** (индикаторы загораются).
- Параметры режима очистки можно изменить перед включением устройства или во время его работы. После выбора будет немедленно запущен новый режим очистки, а отсчет времени, оставшегося по предыдущему циклу, будет обнулен.

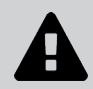

**• Для моделей с двойной фильтрацией необходимо запустить несколько циклов без фильтра очень тонкой очистки, чтобы провести предварительную очистку.**

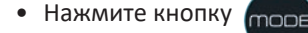

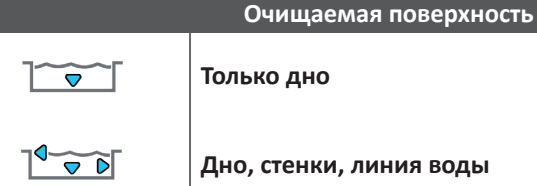

**Дно, стенки, линия воды**

#### **2.5.2. Запуск цикла очистки**

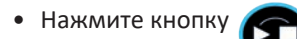

Траектория перемещения устройства зависит от заданного режима очистки и выбирается с учетом оптимизации коэффициента охвата площади очистки.

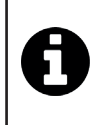

#### **Совет: как повысить эффективность очистки**

В начале купального сезона выполните несколько циклов очистки в режиме «Только дно» (предварительно удалив сачком крупный мусор).

При регулярной эксплуатации робота (не более 3 раз в неделю) бассейн будет всегда оставаться чистым, а фильтр будет меньше засоряться.

### **2.6. I Извлечение робота из воды**

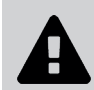

**• Чтобы не повредить оборудование, при извлечении устройства из воды держите его исключительно за ручку.** 

#### **2.6.1 Модели без режима Lift System**

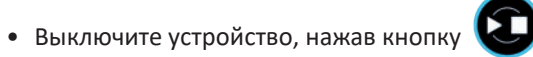

- Приблизьте робот к краю бассейна, слегка потянув его за плавучий кабель.
- Когда робот будет достаточно близко, возьмите его за ручку и плавно извлеките из бассейна, чтобы из него вытекла вода (см. рис. •).

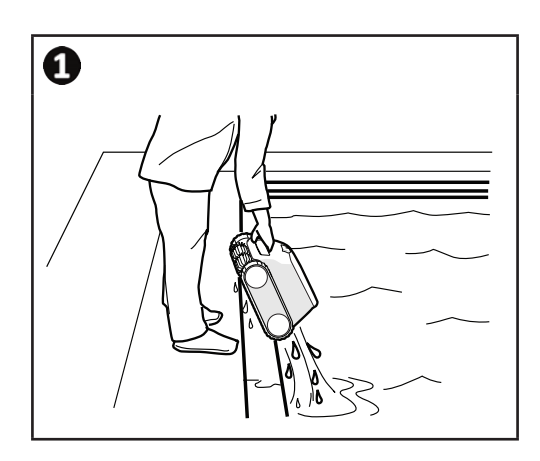

#### **2.6.2. Модели с режимом Lift System для извлечения из воды (в зависимости от модели)**

Функция Lift System предназначена для простого извлечения робота из воды. Ее можно включить в любой момент как во время выполнения цикла очистки, так и после его завершения.

- Если робот развернут к нужной стенке, нажмите и отпустите кнопку  $\overbrace{\cdots}$ . Робот будет перемещаться к нужной стенке.
- Если робот не развернут к нужной стенке, нажмите и удерживайте кнопку  $\leftarrow$  ; робот развернется для перемещения к нужной стенке. Когда он развернется к нужной стенке, отпустите кнопку. Робот будет перемещаться к нужной стенке.
- Робот поднимется по стенке и останется на линии воды.
- Чтобы полностью извлечь робот из воды, воспользуйтесь ручкой. Робот выбросит струю воды сзади, что упростит его извлечение.

### **2.7. I Рекомендации после каждой очистки**

#### **2.7.1. Очистка фильтра после извлечения из воды**

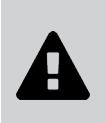

**• Эффективность работы устройства может снизиться, если фильтр переполнен или засорен.** 

**• После извлечения устройства из воды по завершении каждого цикла очистки промывайте фильтр чистой водой, не дожидаясь, пока собранный мусор засохнет.**

• После каждого цикла очистки промывайте фильтр, следуя инструкциям, см. «4.2. I Очистка фильтра».

#### **2.7.2. Протягивание кабеля с целью ограничить его спутывание**

Запутанный кабель сильно влияет на работу устройства. Правильно разложенный и незапутанный кабель позволяет роботу охватит большую площадь бассейна.

• Распутайте кабель и разложите его на солнце, чтобы он принял свою первоначальную форму.

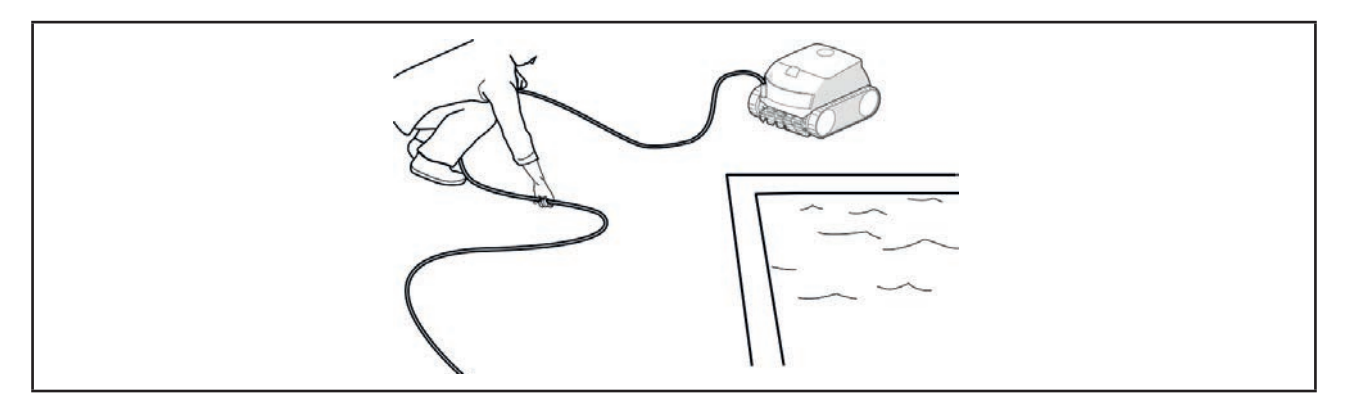

#### **2.7.3. Хранение робота и кабеля**

- **Не оставляйте устройство после использования сушиться под открытыми солнечными лучами.**
- 
- **Храните все элементы в месте, защищенном от солнечных лучей, влаги и атмосферных осадков.**
- **После отсоединения плавучего кабеля от блока управления закрутите защитную крышку.**
- Чтобы робот быстрее высох, поставьте его в вертикальное положение в специальное гнездо на тележке. Аккуратно сверните кабель и повесьте на ручку тележки (см. рис.  $\bullet$ ).
- Храните все элементы в месте, защищенном от солнечных лучей и брызг воды. Дополнительно может быть предоставлен защитный чехол (см. рис. <sup>2</sup>).

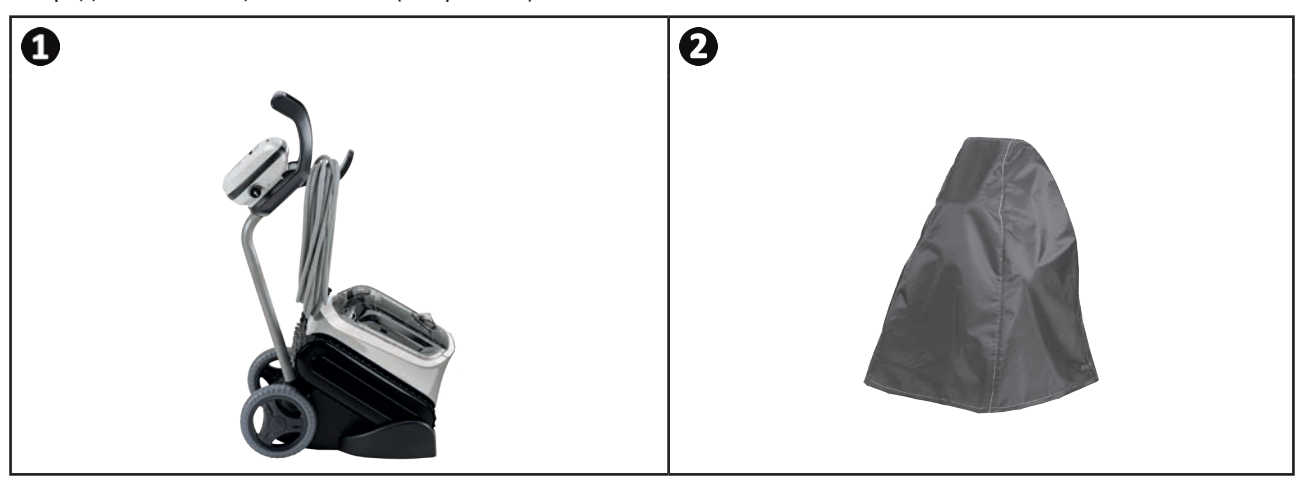

**Совет.** В случае отсутствия тележки также необходимо аккуратно свернуть кабель. Например, свернутый кабель можно повесить на крюк на стене.

### **❸ Использование приложения iAquaLink™ (на моделях iQ)**

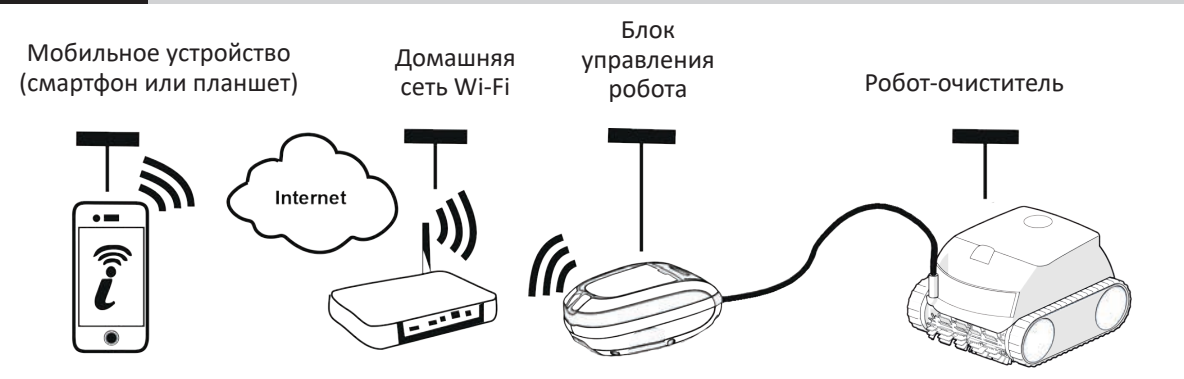

Приложение iAquaLink™ доступно для систем iOS и Android, в нем доступны дополнительные функции. В приложении iAquaLink™ можно воспользоваться расширенными функциями, например функциями помощи в диагностике по коду ошибки и управления роботом из любого места в любое время.

### **3.1. I Первая настройка робота**

 $\widehat{D}$ 

**Перед установкой приложения выполните указанные ниже действия:**

- **• подключите блок управления к розетке;**
- **• погрузите робот в бассейн;**
- **• вы используете смартфон или планшет с Wi-Fi;**
- **• вы используете сеть Wi-Fi с достаточно мощным сигналом для подключения к блоку управления робота: сигнал Wi-Fi должен достигать места использования робота и блока управления; в противном случае используйте техническое решение для усиления существующего сигнала;**
	- **• у вас под рукой должен быть пароль от домашней сети Wi-Fi.**

• Загрузите приложение iAquaLink™, доступное в App Store (для iOS) или Google Play Store (для Android).

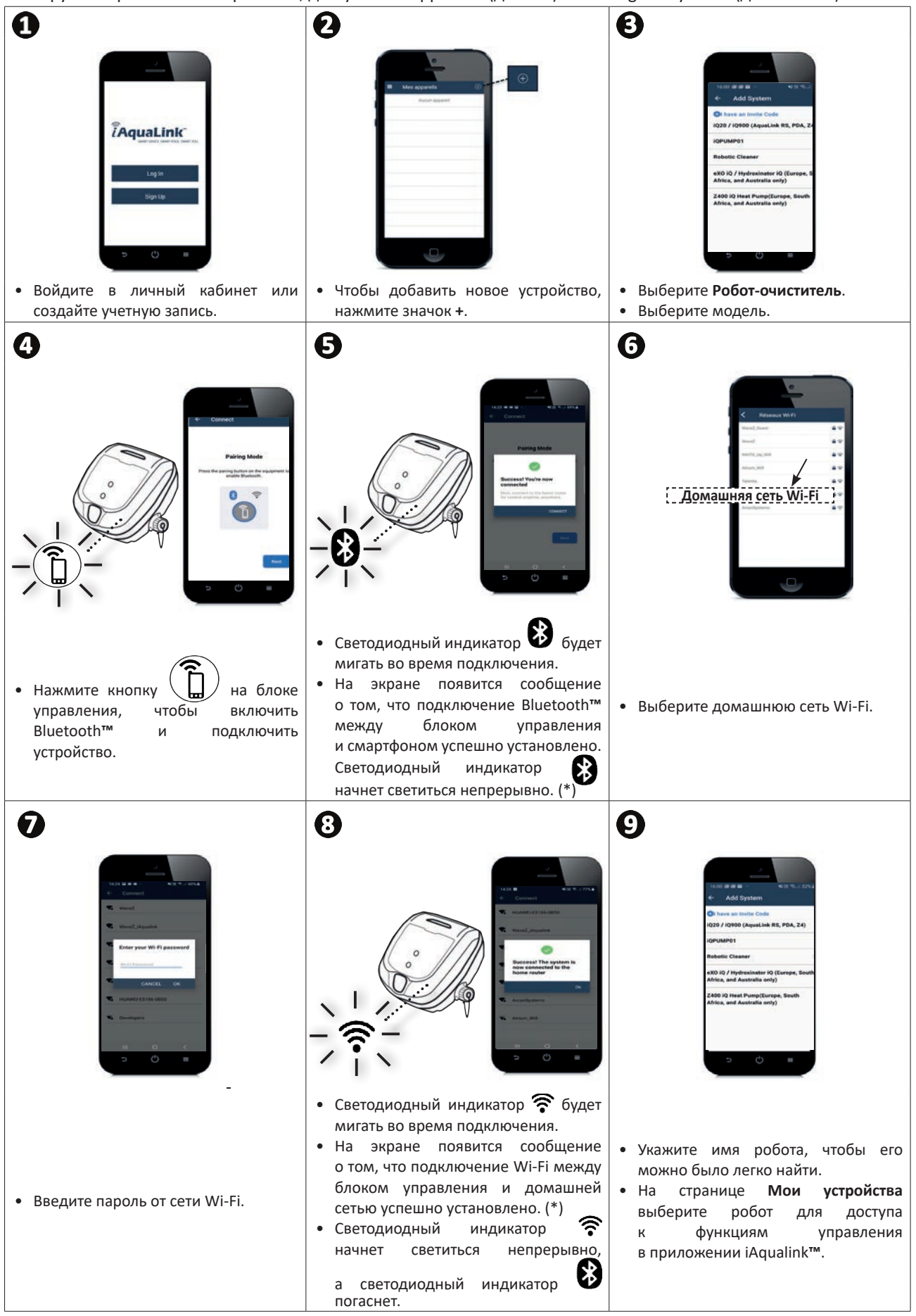

(\*) В случае появления сообщения об ошибке или отсутствии подключения к сети см. таблицу «5.3. I Помощь в диагностике посредством подключения к приложению iAquaLink™».

ά

### **3.2. I Функции, доступные в приложении iAqualink™**

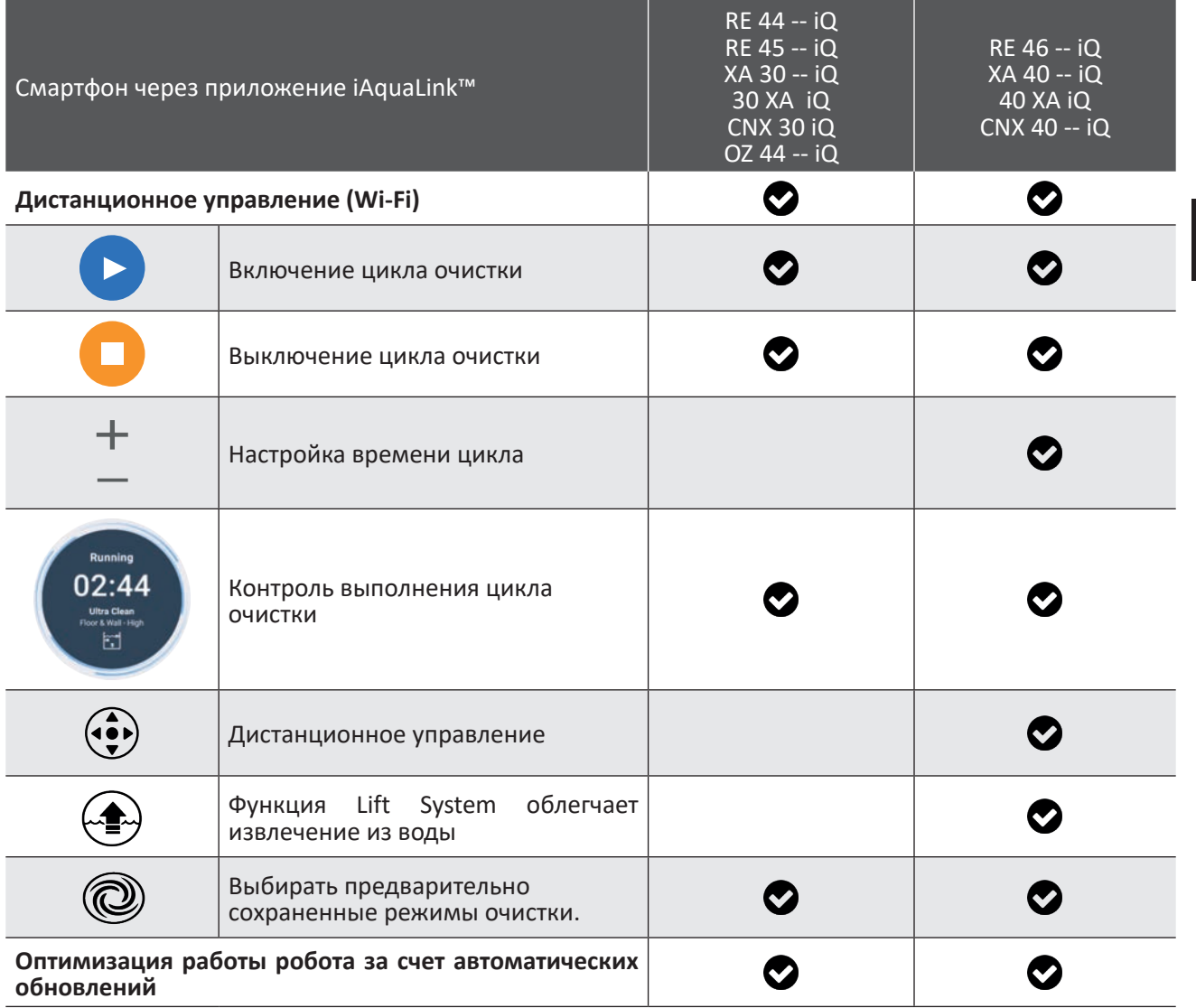

#### **3.2.1 Программирование циклов очистки и управление ими (в зависимости от модели)**

Через приложение можно выполнять следующие действия.

- **• Запускать и завершать очистку.**
- **• Просматривать, сколько времени осталось до завершения** текущего цикла очистки (в часах и минутах).
- **• Увеличивать и уменьшать продолжительность очистки** с шагом 15 минут (в зависимости от модели).
- **• Выбирать предварительно сохраненные режимы очистки.**

![](_page_15_Picture_8.jpeg)

- Новый режим очистки будет применен для текущей и всех последующих очисток.
- Продолжительность цикла очистки может меняться в соответствии с выбранными параметрами.

#### **3.2.2. Режим дистанционного управления (в зависимости от модели)**

![](_page_16_Picture_1.jpeg)

**• Использовать функцию дистанционного управления следует, только когда робот находится в поле зрения.**

- Роботом можно управлять дистанционно с помощью смартфона или планшета в **режиме джойстика**.
- Нажимайте значки, чтобы направлять робота **вперед или назад** и поворачивать **влево или вправо**.

![](_page_16_Picture_5.jpeg)

• Если время отклика робота относительно велико после действия, запрошенного в приложении, проверьте сигнал сети Wi-Fi (см. «3.1. I Первая настройка робота»)**.**

#### **3.2.3. Режим извлечения из воды Lift System (в зависимости от модели)**

![](_page_16_Picture_8.jpeg)

**• Функцию Lift System следует включать, только когда робот находится в поле зрения.**

- В приложении нажмите  $\leftarrow \rightarrow$ , чтобы использовать функцию Lift System (см. «2.6.2. Модели с режимом Lift System для извлечения из воды (в зависимости от модели) »).
- Чтобы повернуть робот вправо или влево, нажимайте стрелки.
- Если робот развернут к нужной стенке, нажмите кнопку  $\blacktriangleright$  для перемещения робота к стенке.

#### **3.2.4. Сообщения об ошибках**

При обнаружении ошибки на домашнем экране появится предупреждающий символ .

![](_page_16_Picture_15.jpeg)

- Нажмите предупреждающий символ  $\blacktriangle$ , чтобы отобразить решения для устранения неполадок, см. «5.2. I Пользовательские аварийные сигналы».
- Нажмите **Удалить ошибку**, если проблема устранена, или выберите **ОК**, чтобы оставить робота в режиме ошибки и диагностировать проблему позже.

#### **3.2.5. Настройки меню**

В любой момент можно изменить определенные параметры конфигурации робота, нажав значок в правом верхнем углу.

**Чтобы обеспечить максимальную продолжительность срока службы робота, осмотрите все детали, процедура очистки которых подробно описана в главе 4. Проводите обслуживание не реже одного раза в месяц.**

**Во избежание серьезных травм выполните указанные ниже действия.**

**• Отключите робот от сети.**

### **4.1. I Очистка робота**

- Очистку устройства необходимо проводить регулярно с использованием чистой или слегка мыльной воды. **Использовать растворитель запрещено.**
- Обильно промойте устройство чистой водой.
- Не оставляйте устройство сушиться на солнце возле бассейна.

![](_page_17_Picture_9.jpeg)

**Совет. Для обеспечения оптимальной работы устройства: - рекомендуется менять фильтр и щетки каждые 2 года; - рекомендуется следить за индикаторами износа на гусеницах и менять их при достижении уровня индикатора.** 

### **4.2. I Очистка фильтра**

**• Эффективность работы устройства может снизиться, если фильтр переполнен или засорен.** 

**• Фильтр следует промывать чистой водой после каждого цикла очистки.**

• В случае засорения фильтра, очистите его кислым раствором (например, белым уксусом). Рекомендуется проводить очистку хотя бы один раз в год, так как если фильтр не используется в течение нескольких месяцев (в зимний период), он будет засоряться.

![](_page_17_Figure_15.jpeg)

### **4.3. I Очистка пропеллера**

**Во избежание серьезных травм выполните указанные ниже действия.**

![](_page_18_Picture_2.jpeg)

- **• Отключите робот от сети.**
	- **• При работе с пропеллером обязательно пользуйтесь перчатками .**

![](_page_18_Picture_5.jpeg)

- Приподнимите и откройте крышку доступа к фильтру (см. рис.  $\mathbf{O}$ ).
- Извлеките фильтр (см. рис.  $\mathbf{Q}$ ).
- Вставьте отвертку в два отверстия, расположенные напротив друг друга, и надавите вправо, чтобы открутить патрубок водозаборника против часовой стрелки (при первой разборке, поскольку патрубок водозаборника туго прикручен) (см. рис.  $\mathbf{\Theta}$ ).
- Когда патрубок водозаборника сдвинулся, открутите его полностью руками (см. рис.  $\mathbf{Q}$ ).
- Приподнимите и снимите патрубок водозаборника (см. рис.  $\mathbf{\Theta}$ ).
- Наденьте перчатки и извлеките пропеллер, крепко удерживая его (см. рис.  $\mathbf{\Theta}$  и  $\mathbf{\Theta}$ ).
- Удалите мусор (листья, камни и т. д.), который мог препятствовать вращению пропеллера.

![](_page_18_Figure_13.jpeg)

### **4.4. I Замена щеток**

#### **Износ щеток**

• Замените щетки, если признаки износа соответствуют случаю  $\mathbf{\Omega}$ :

![](_page_19_Figure_3.jpeg)

#### **Снимите изношенные щетки**

• Вытащите язычки из отверстий, в которые они вставлены, затем снимите щетки.

![](_page_19_Picture_6.jpeg)

#### **Установите новые щетки**

- Протяните щетки краем без язычков вперед под валиком щетки (см. рис.  $\bullet$ ).
- Оберните щетку вокруг валика, вставьте язычки в отверстия фиксации и потяните за каждый язычок так, чтобы его выступ вошел в прорезь (см. рис.  $\bullet$ ).
- Обрежьте язычки ножницами так, чтобы они не выступали за пластинки щетки (см. рис.  $\mathbf{\Theta}$ ).

![](_page_19_Figure_11.jpeg)

# **❺ Устранение проблем**

- **• Прежде чем обратиться к дистрибьютору в случае неисправности, проведите простую проверку, воспользовавшись приведенными ниже таблицами.**
- **• Если проблему устранить не удается, свяжитесь с дистрибьютором.**
- $\mathbf{Z}$ с : операции, которые должен выполнять квалифицированный специалист.

### **5.1 I Неисправности устройства**

 $Q$ 

П

![](_page_20_Picture_243.jpeg)

**Если проблему устранить не удается, свяжитесь с дистрибьютором** 

![](_page_20_Picture_7.jpeg)

### **5.2. I Пользовательские аварийные сигналы**

- Мигающий индикатор состояния блока управления указывает пользователю, что сработал аварийный сигнал. Следуйте приведенным ниже рекомендациям по устранению неполадок.
- Пользовательские аварийные сигналы также можно просмотреть в приложении iAquaLink™ (для моделей iQ).

![](_page_21_Picture_345.jpeg)

**RU**

**Если проблему устранить не удается, свяжитесь с дистрибьютором** 

#### **Стирание кода ошибки На блоке управления:**

• выполнив рекомендации по устранению неисправностей, сотрите код ошибки, для чего нажмите любую клавишу (кроме кнопки  $\overline{\Gamma}$ ).

#### **С помощью приложения iAquaLink™**

• Выполнив инструкции по устранению неполадок, нажмите **Стереть ошибку**.

#### **5.3. I Помощь в диагностике посредством подключения к приложению iAquaLink™**

![](_page_22_Picture_401.jpeg)

![](_page_23_Picture_160.jpeg)

#### **Утилизация**

![](_page_23_Picture_2.jpeg)

Этот символ нанесен на изделие в соответствии с требованиями европейской Директивы WEEE 2012/19/EU об отходах электрического и электронного оборудования. Он означает, что устройство нельзя выбрасывать вместе с обычными бытовыми отходами. Оно относится к категории отходов, подлежащих раздельному сбору для последующей переработки, утилизации или повторного использования. Если устройство содержит потенциально опасные для окружающей среды вещества, они подлежат удалению или нейтрализации. Узнайте у дистрибьютора об условиях утилизации.

![](_page_24_Picture_0.jpeg)

![](_page_24_Picture_82.jpeg)

 : Pour plus d'informations, enregistrement produit et support client  *:For more information, product registration and customer support*

# **www.zodiac.com**

![](_page_24_Picture_4.jpeg)

![](_page_24_Picture_5.jpeg)

RCS TOULOUSE / ‹ · · · · · · / ኣ \* ¬ / ኣ \* ٩٥ SIRET / € ١٤ · \* ٦٧ 1 Belberaud - S.A.S.U. au capital de Y ነ ٤٥ - - ZPCE - ZA La Balme

RCS TOULOUSE / ... (21 TV 9 . TA M9 o SIRET / E 12 . YTV 1 Belberaud - S.A.S.U. au capital de M1 (0 . - ZPCE - ZA La Balme

Zodiac Pool Systems LLC. All rights reserved. ZODIAC® is a registered trademark of  $Y,Y|$ © Zodiac International, S.A.S.U., used under license. All other trademarks are the property of their .respective owners